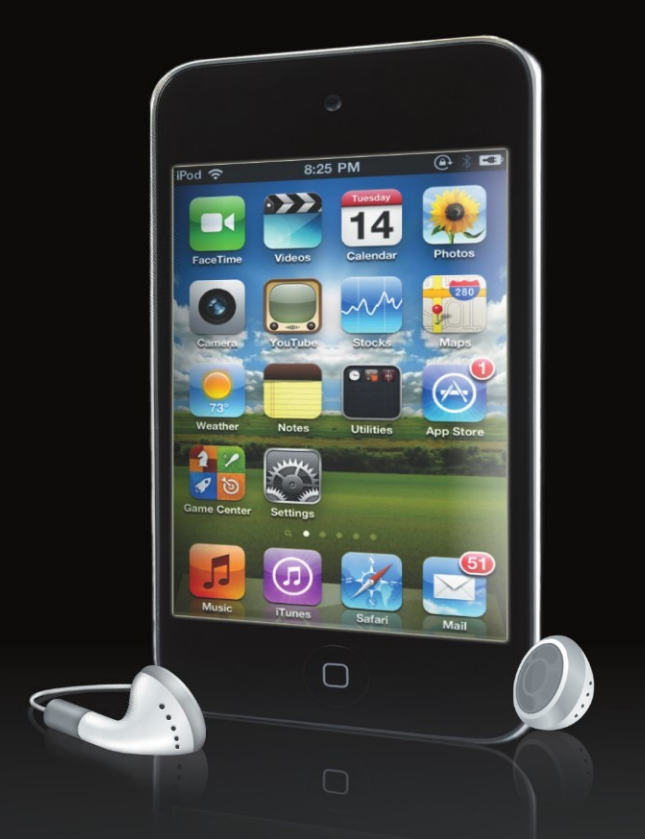

# iPod touch **Made Simple**

Martin Trautschold **Gary Mazo** 

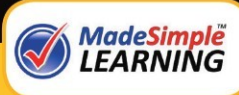

**Apress**®

# **iPod touch Made Simple**

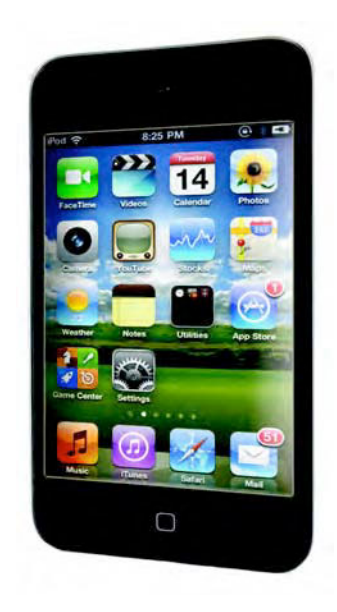

■ ■ ■

Martin Trautschold and Gary Mazo

**Apress**®

#### **iPod touch Made Simple**

Copyright © 2010 by Martin Trautschold and Gary Mazo

All rights reserved. No part of this work may be reproduced or transmitted in any form or by any means, electronic or mechanical, including photocopying, recording, or by any information storage or retrieval system, without the prior written permission of the copyright owner and the publisher.

ISBN-13 (pbk): 978-1-4302-3195-0

ISBN-10 (electronic): 1-4302-3195-5

Printed and bound in the United States of America 9 8 7 6 5 4 3 2 1

Trademarked names, logos, and images may appear in this book. Rather than use a trademark symbol with every occurrence of a trademarked name, logo, or image we use the names, logos, and images only in an editorial fashion and to the benefit of the trademark owner, with no intention of infringement of the trademark.

The use in this publication of trade names, trademarks, service marks, and similar terms, even if they are not identified as such, is not to be taken as an expression of opinion as to whether or not they are subject to proprietary rights.

President and Publisher: Paul Manning Lead Editor: Steve Anglin Development Editor: James Markham Editorial Board: Steve Anglin, Mark Beckner, Ewan Buckingham, Gary Cornell, Jonathan Gennick, Jonathan Hassell, Michelle Lowman, Matthew Moodie, Duncan Parkes, Jeffrey Pepper, Frank Pohlmann, Douglas Pundick, Ben Renow-Clarke, Dominic Shakeshaft, Matt Wade, Tom Welsh Coordinating Editor: Laurin Becker Copy Editor: Mary Behr, Mary Ann Fugate, Patrick Meador, Sharon Terdeman Compositor: MacPS, LLC Indexer: BIM Indexing & Proofreading Services Cover Designer: Anna Ishchenko

Distributed to the book trade worldwide by Springer Science+Business Media, LLC., 233 Spring Street, 6th Floor, New York, NY 10013. Phone 1-800-SPRINGER, fax (201) 348-4505, e-mail orders-ny@springersbm.com, or visit www.springeronline.com.

For information on translations, please e-mail rights@apress.com, or visit www.apress.com.

Apress and friends of ED books may be purchased in bulk for academic, corporate, or promotional use. eBook versions and licenses are also available for most titles. For more information, reference our Special Bulk Sales–eBook Licensing web page at www.apress.com/info/bulksales.

The information in this book is distributed on an "as is" basis, without warranty. Although every precaution has been taken in the preparation of this work, neither the author(s) nor Apress shall have any liability to any person or entity with respect to any loss or damage caused or alleged to be caused directly or indirectly by the information contained in this work.

*This book is dedicated to our families—to our wives, Julie and Gloria, and to our kids, Sophie, Livvie and Cece, and Ari, Dan, Sara, Billy, Elise and Jonah.* 

*Without their love, support, and understanding, we could never take on projects like this one. Now that the book is done, we will gladly share our iPods with them – for a little while!* 

### **Contents at a Glance**

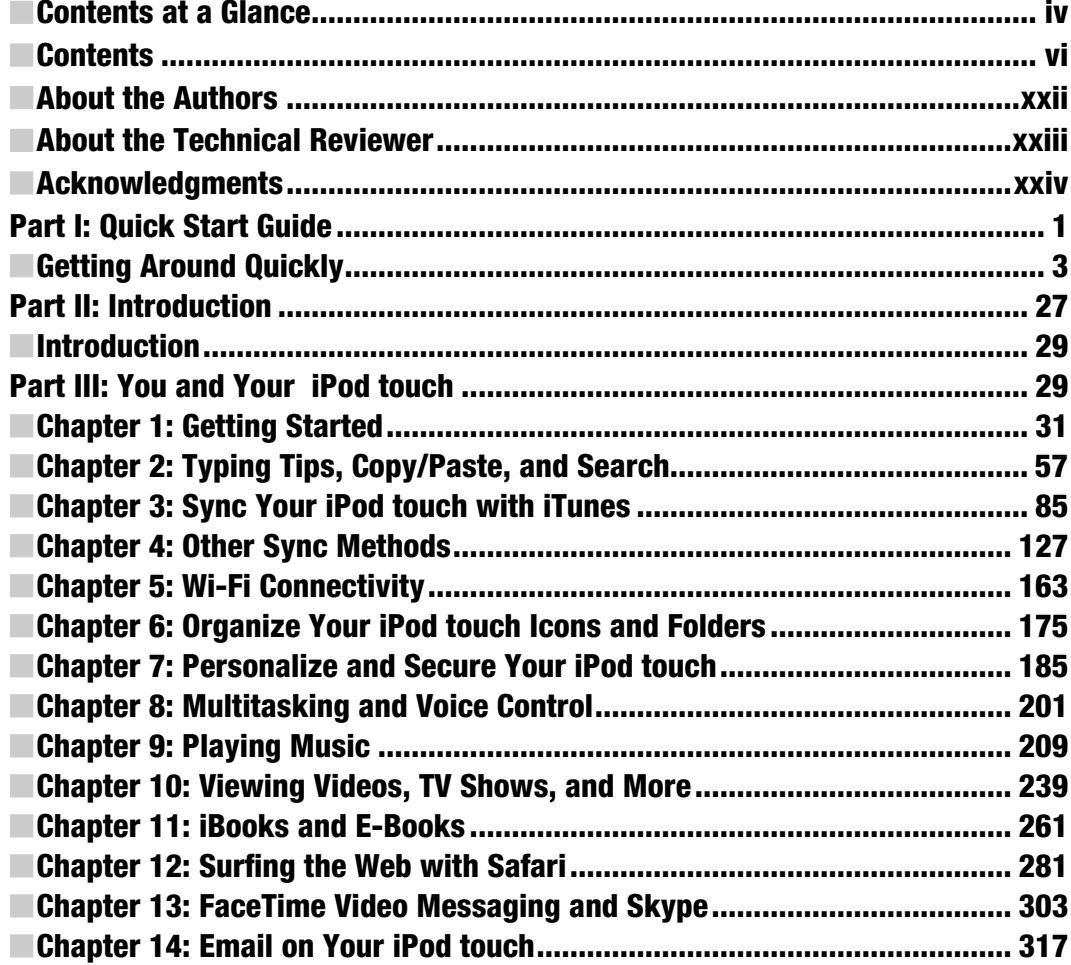

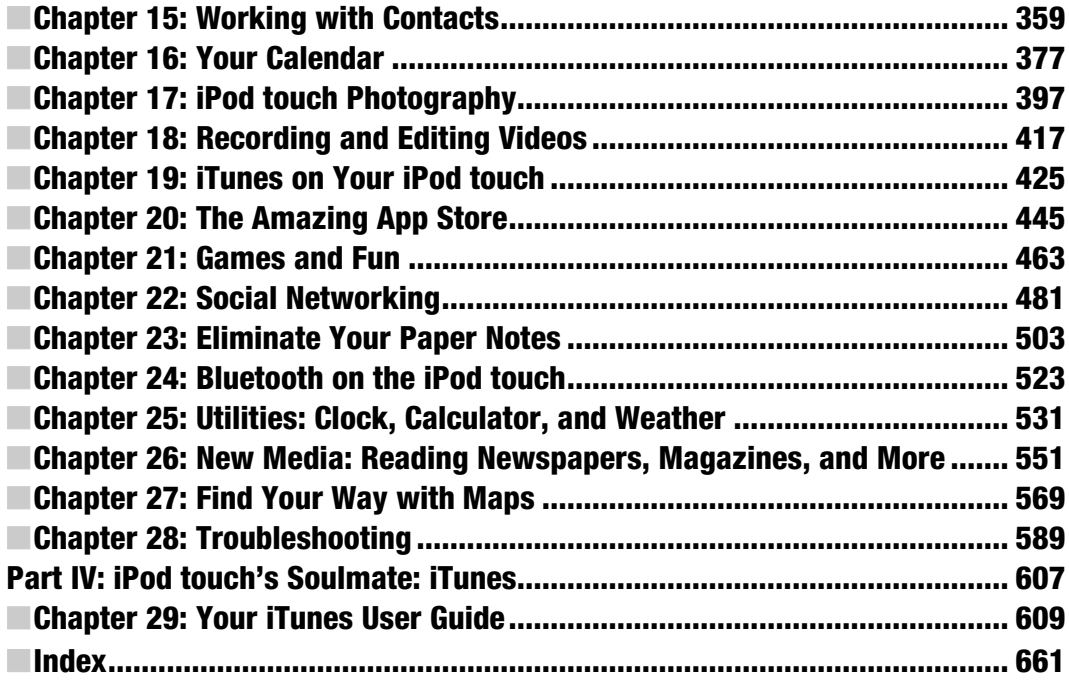

### **Contents**

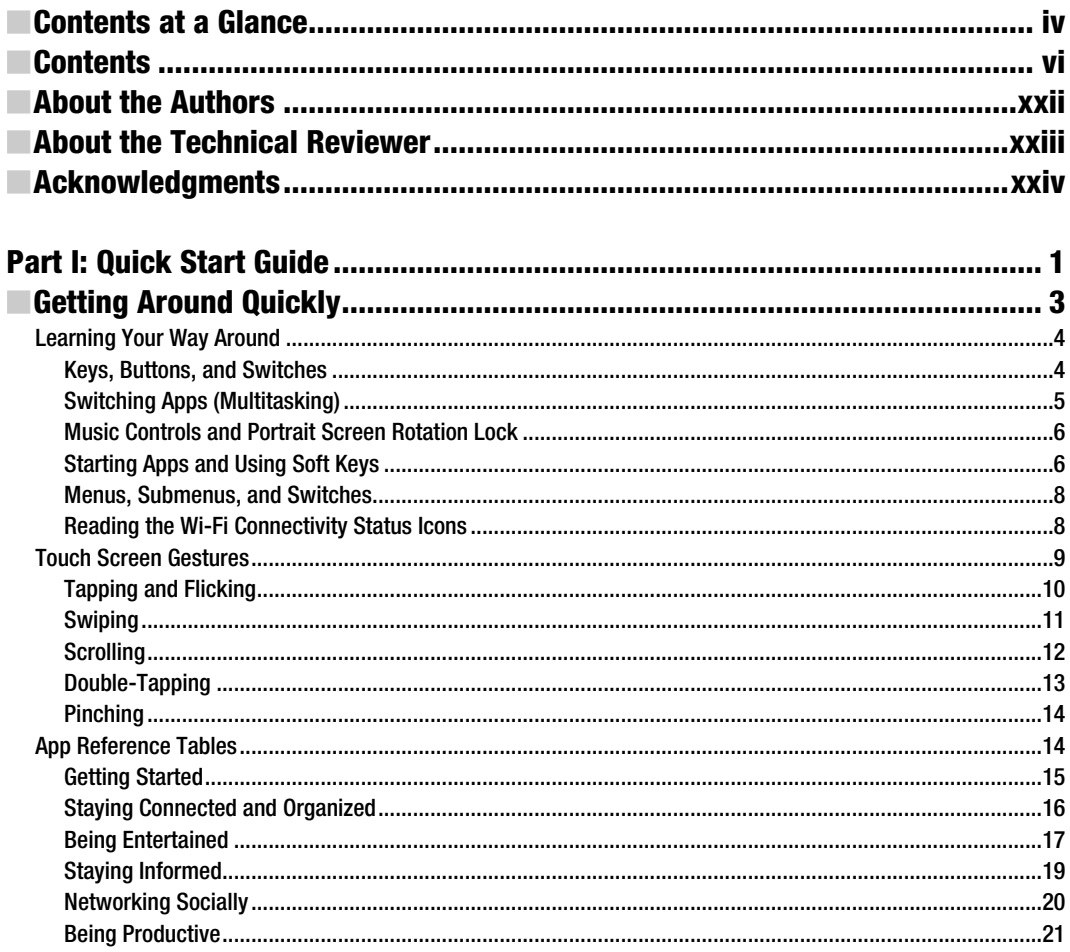

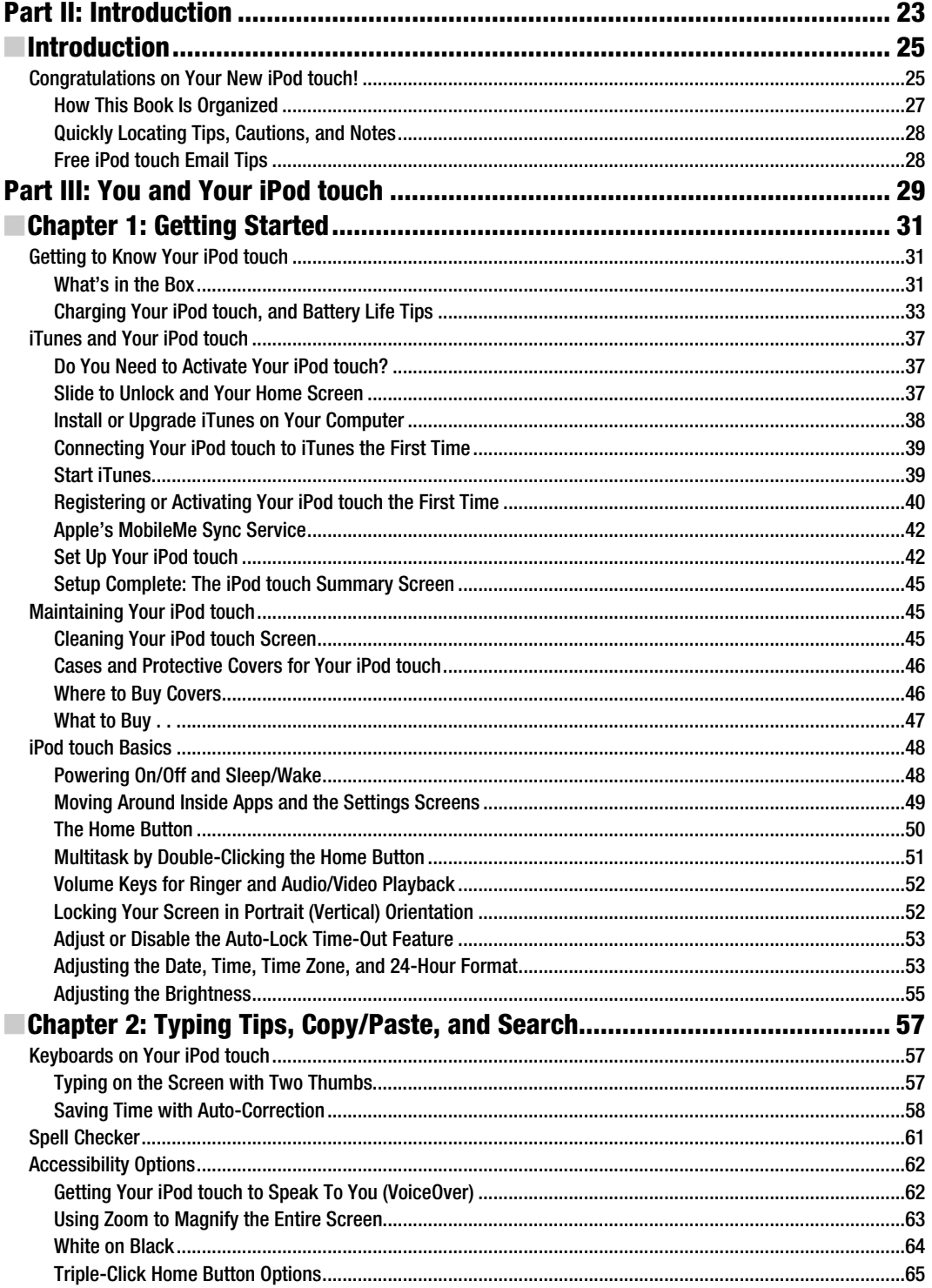

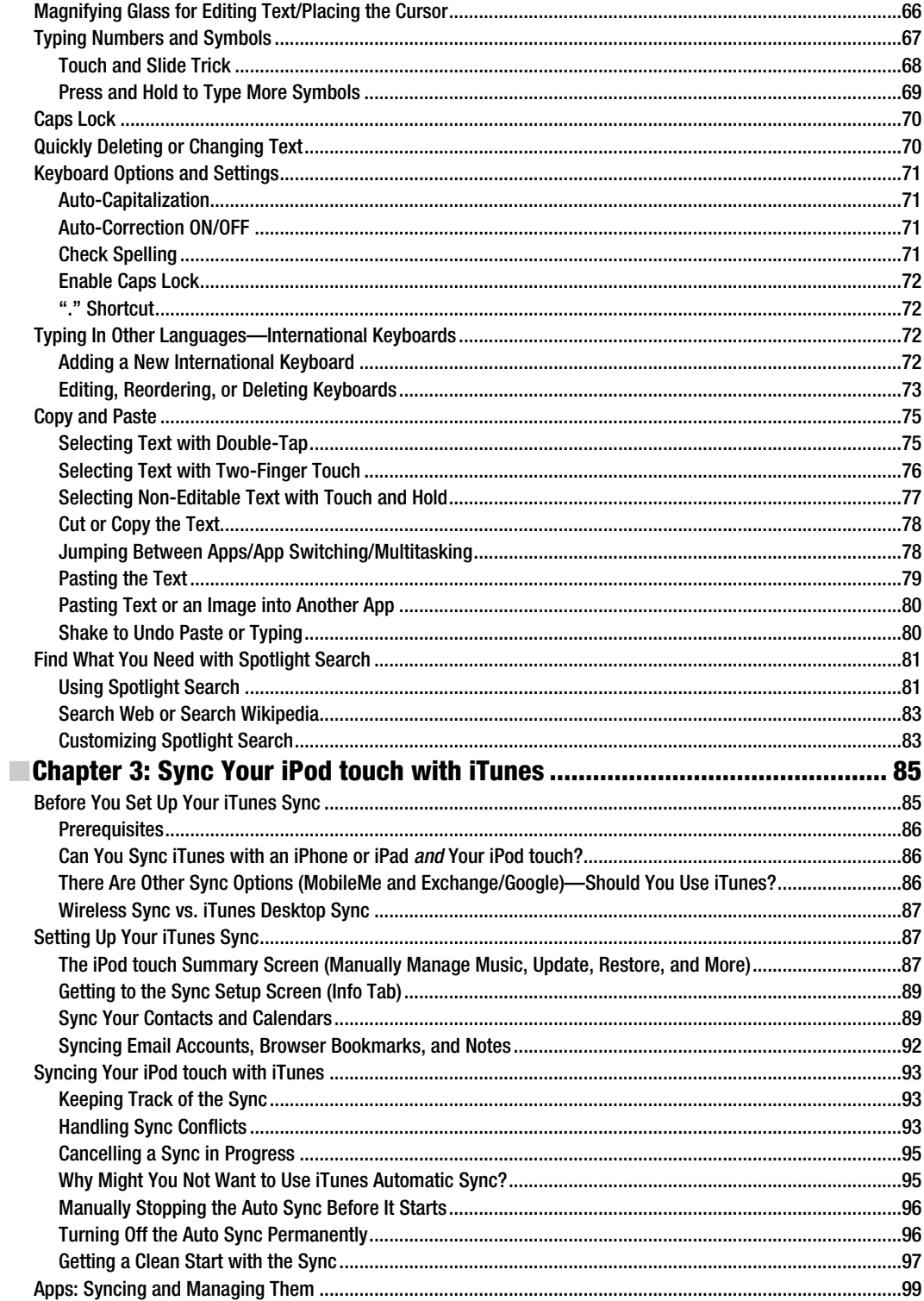

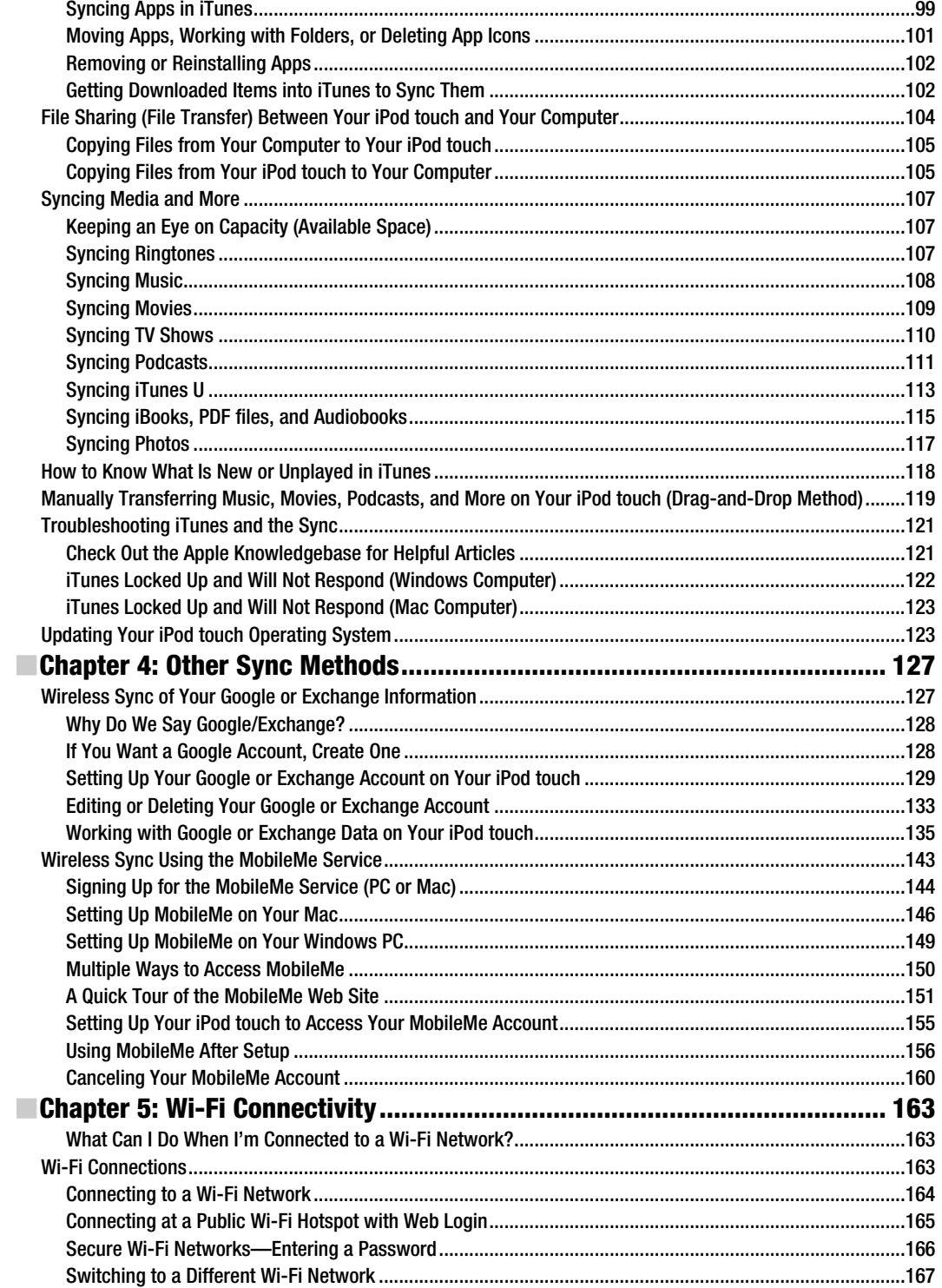

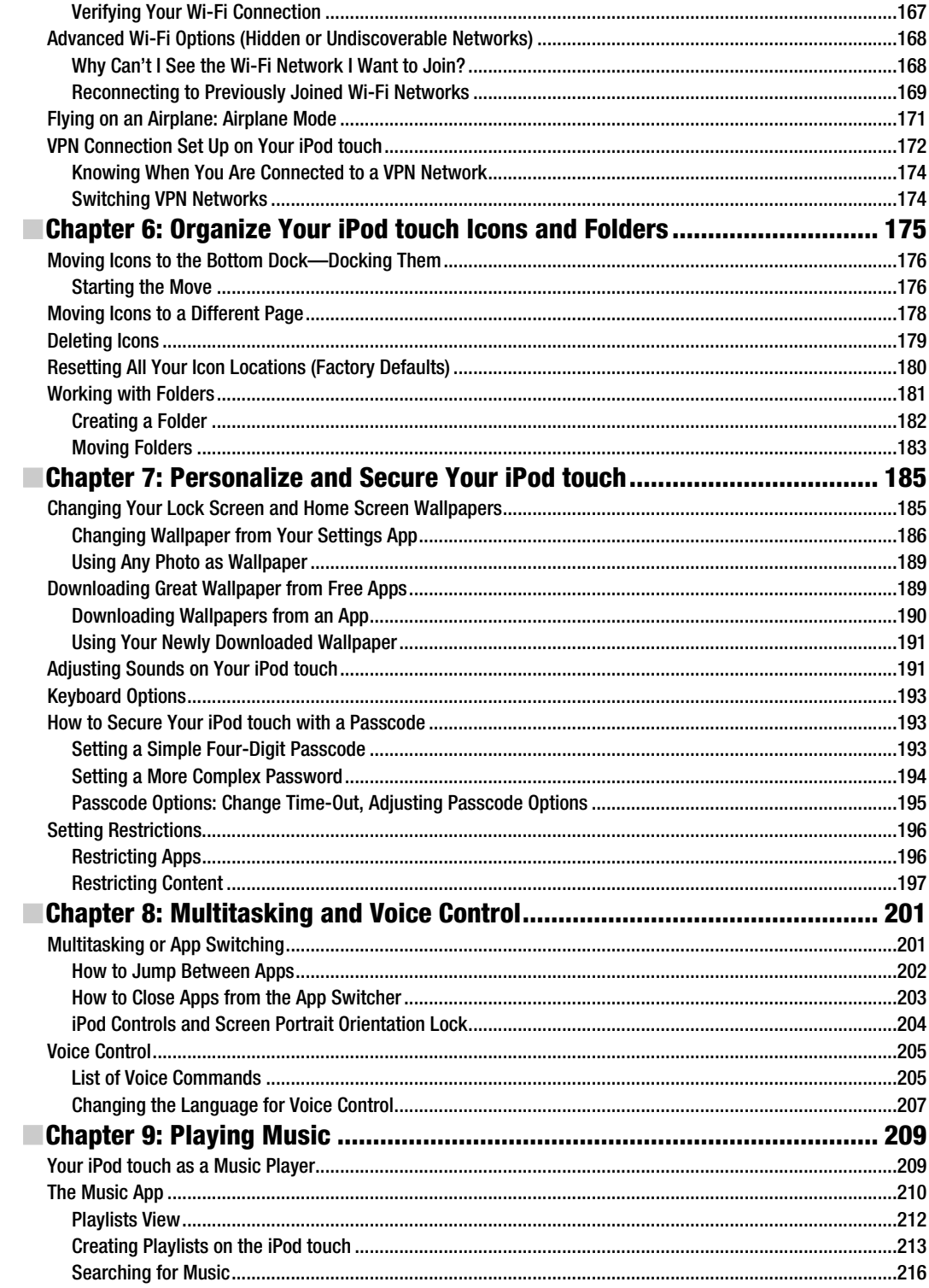

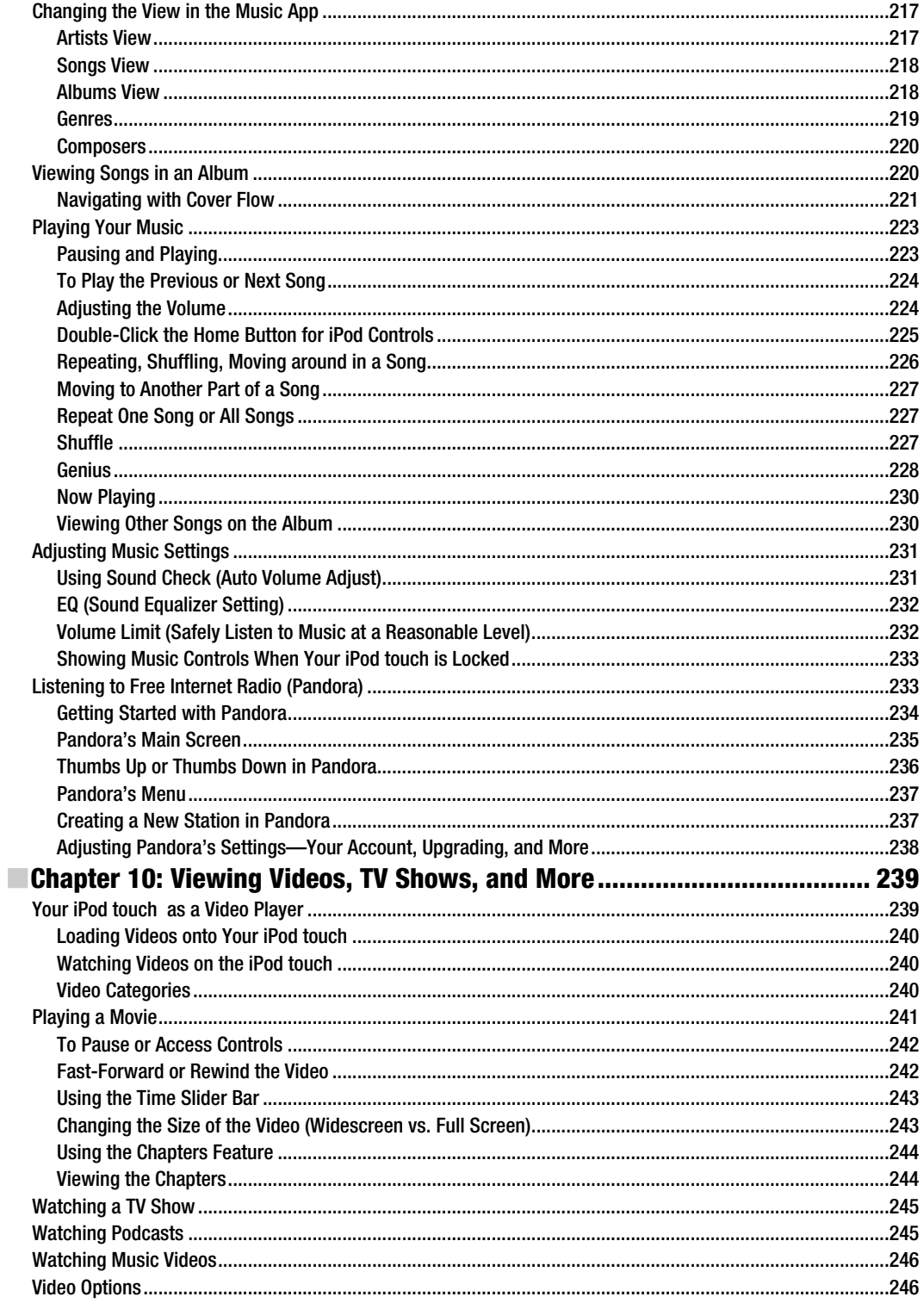

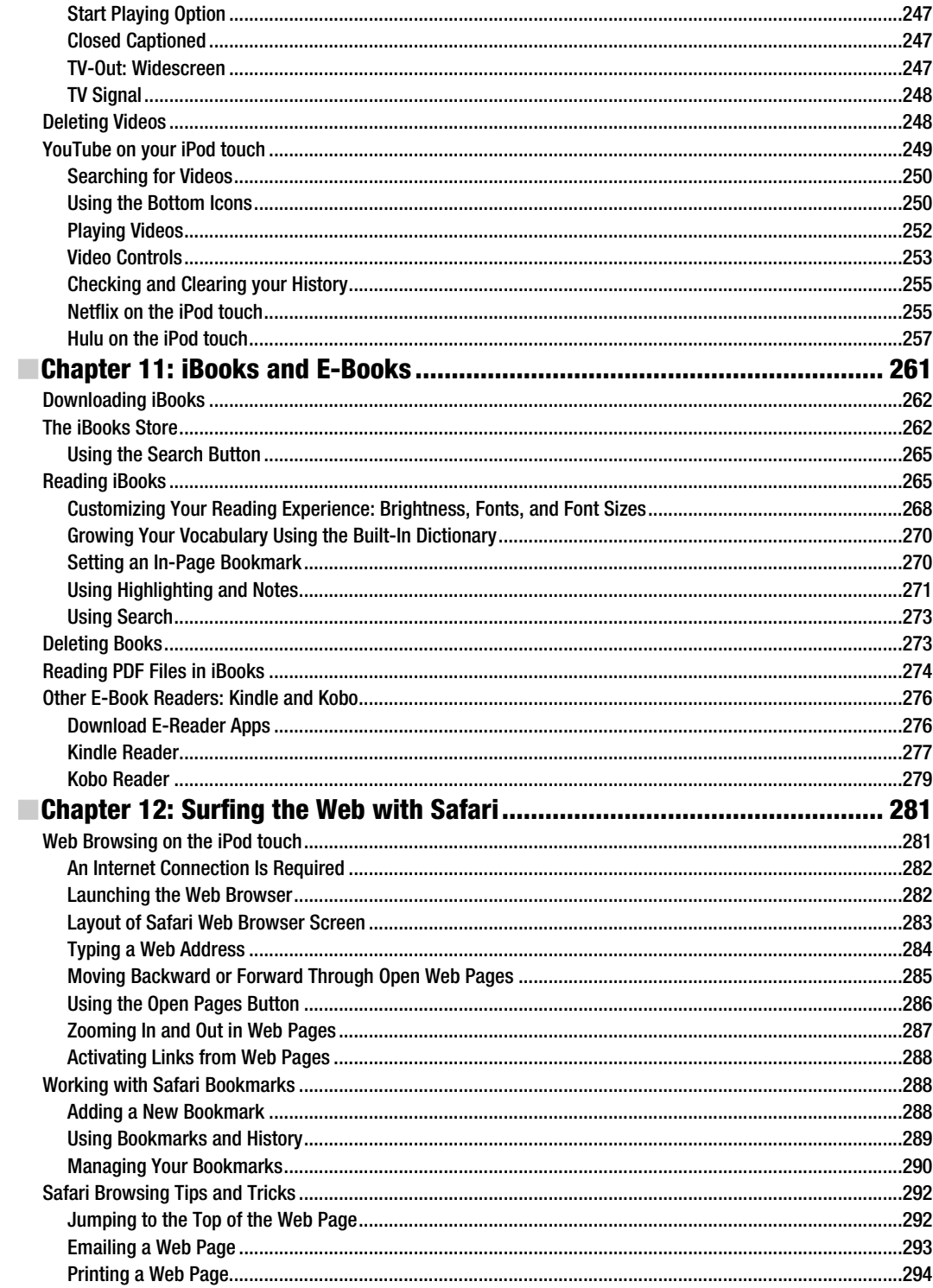

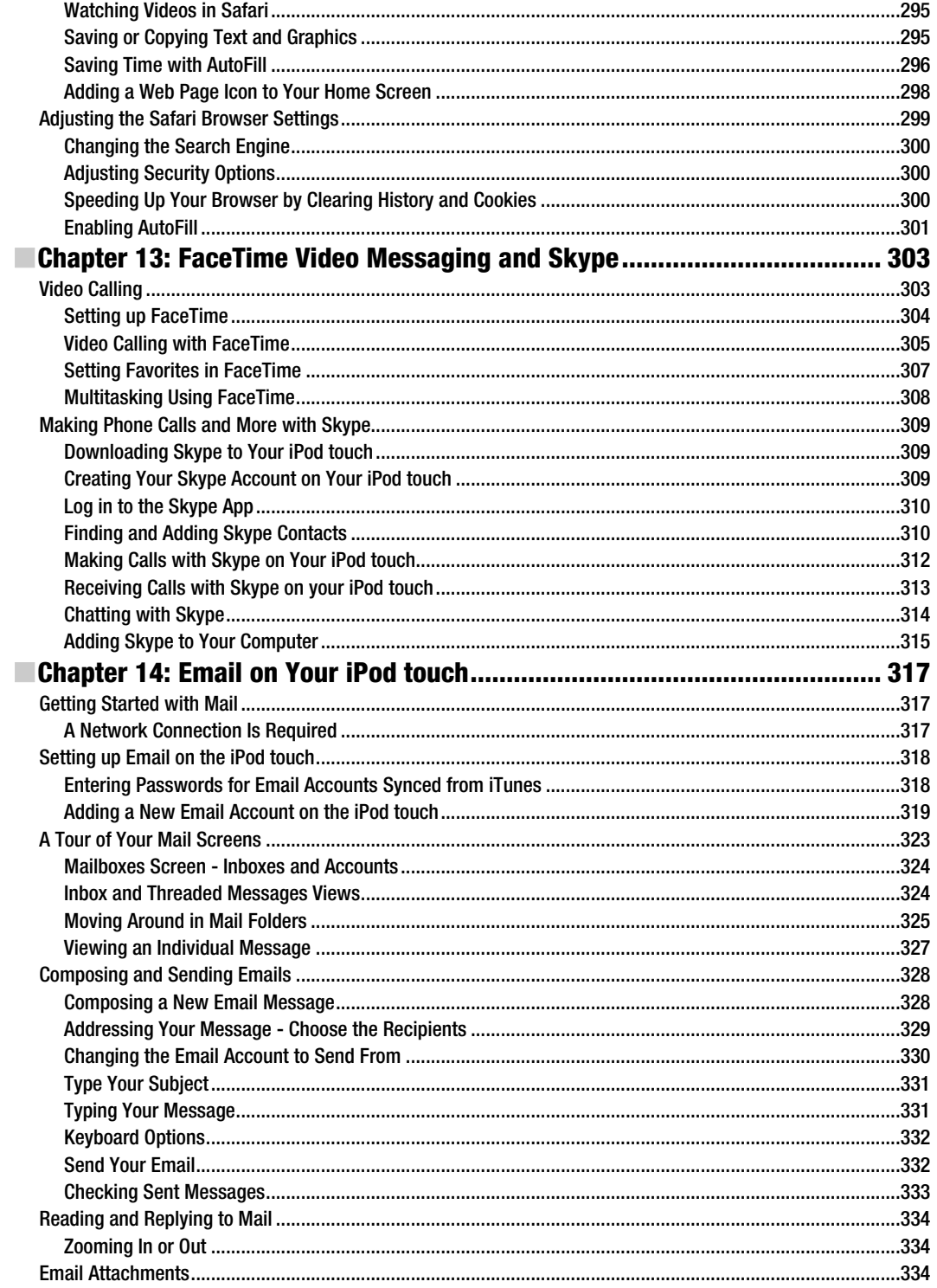

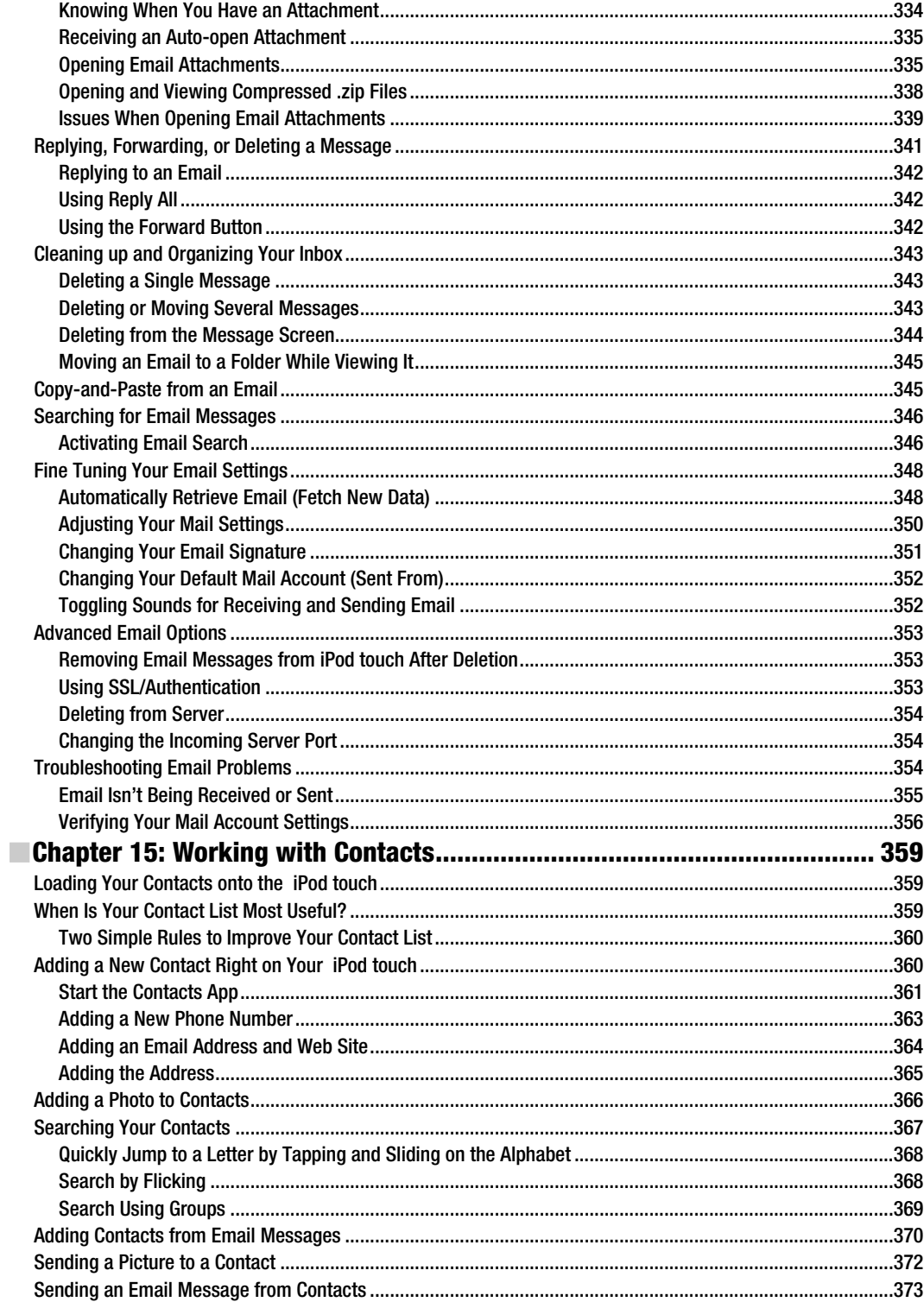

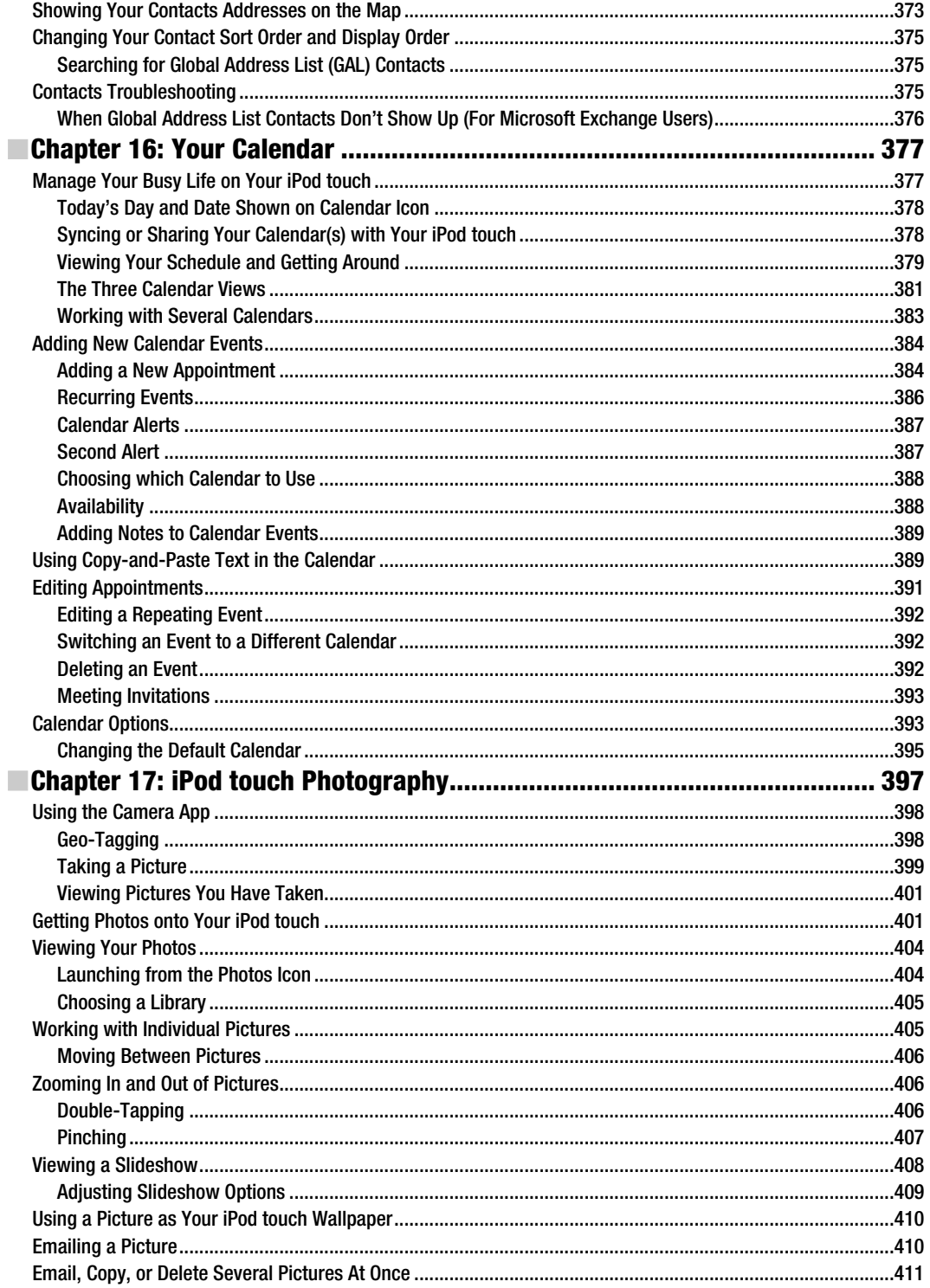

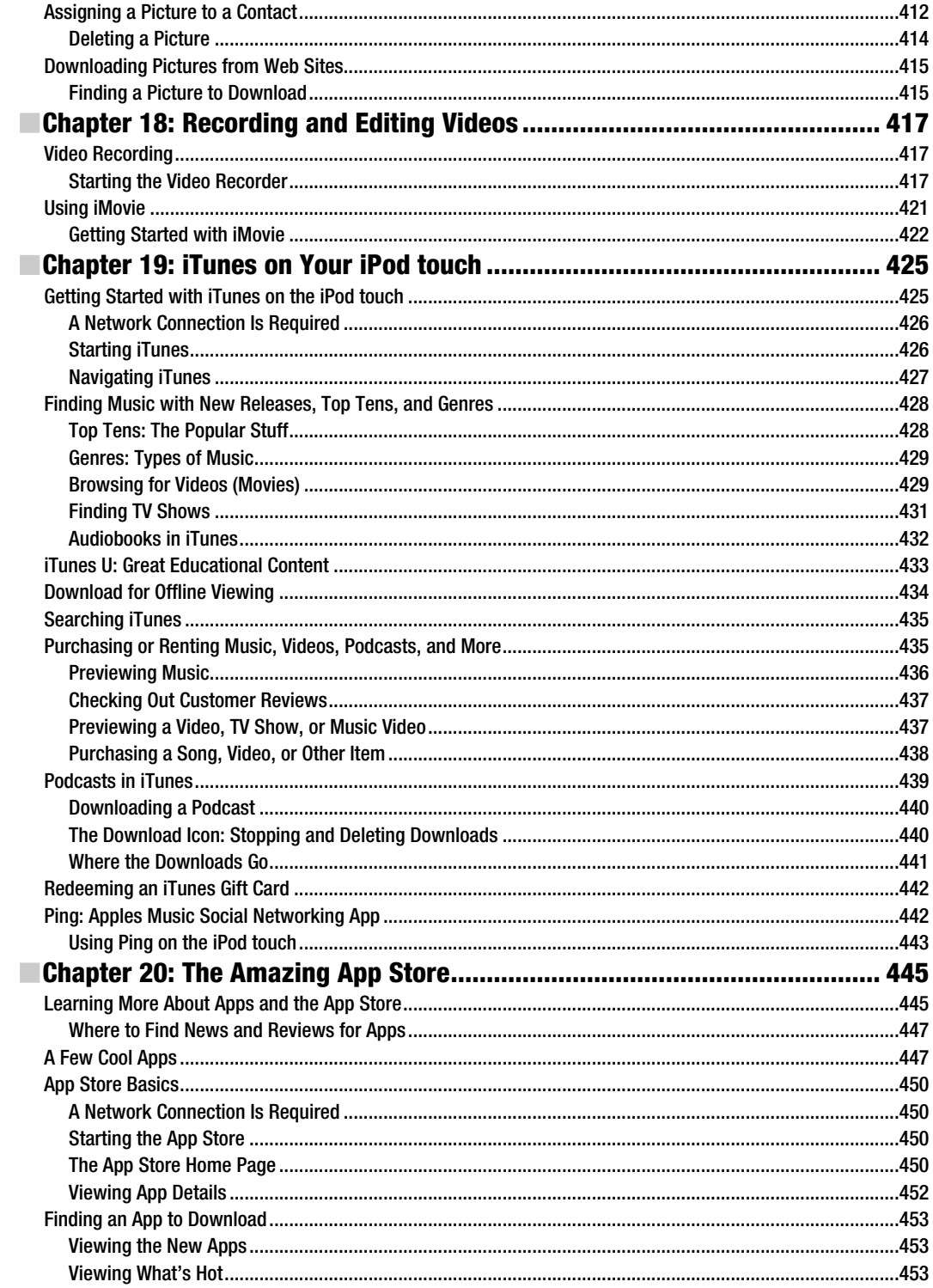

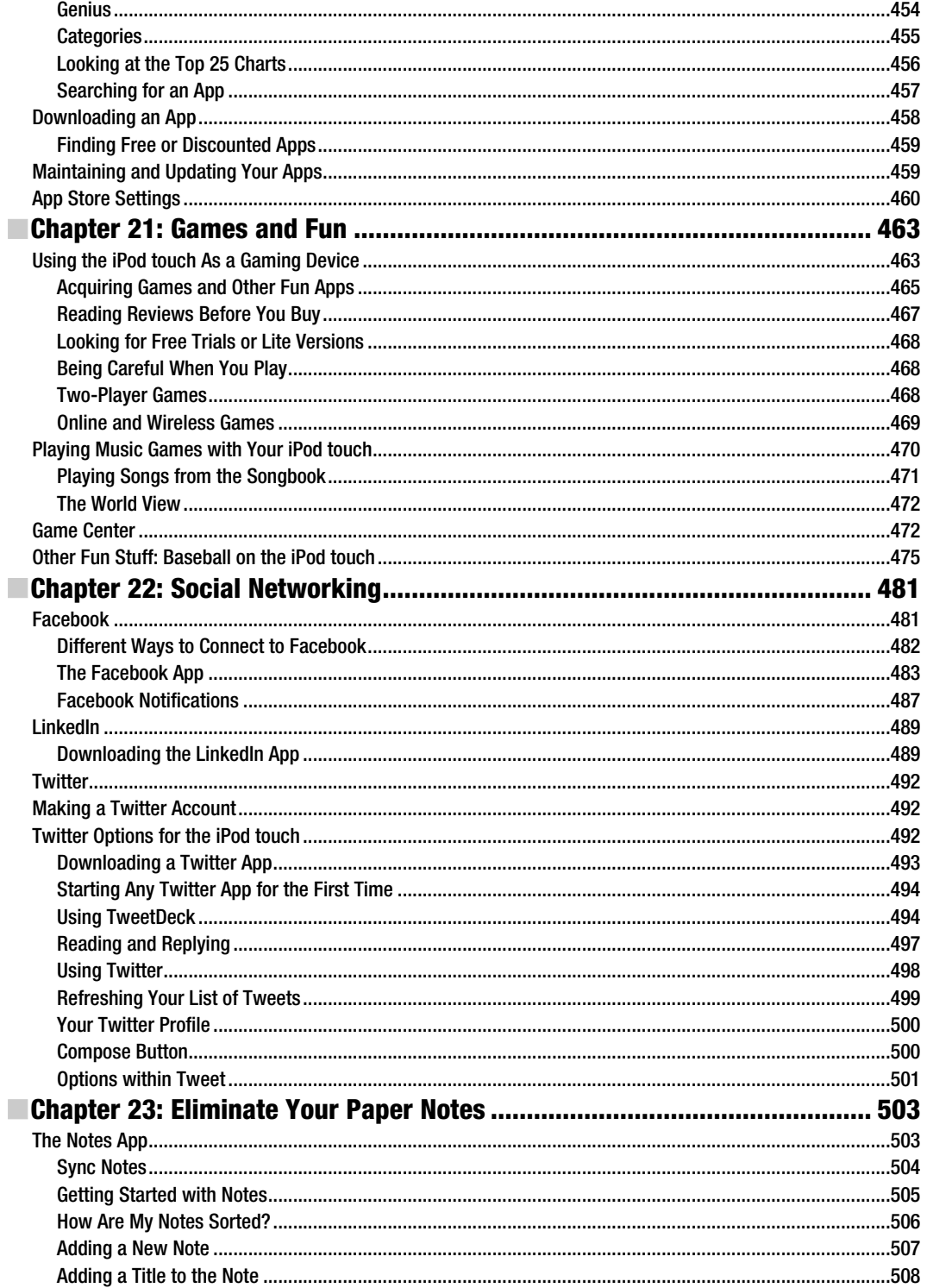

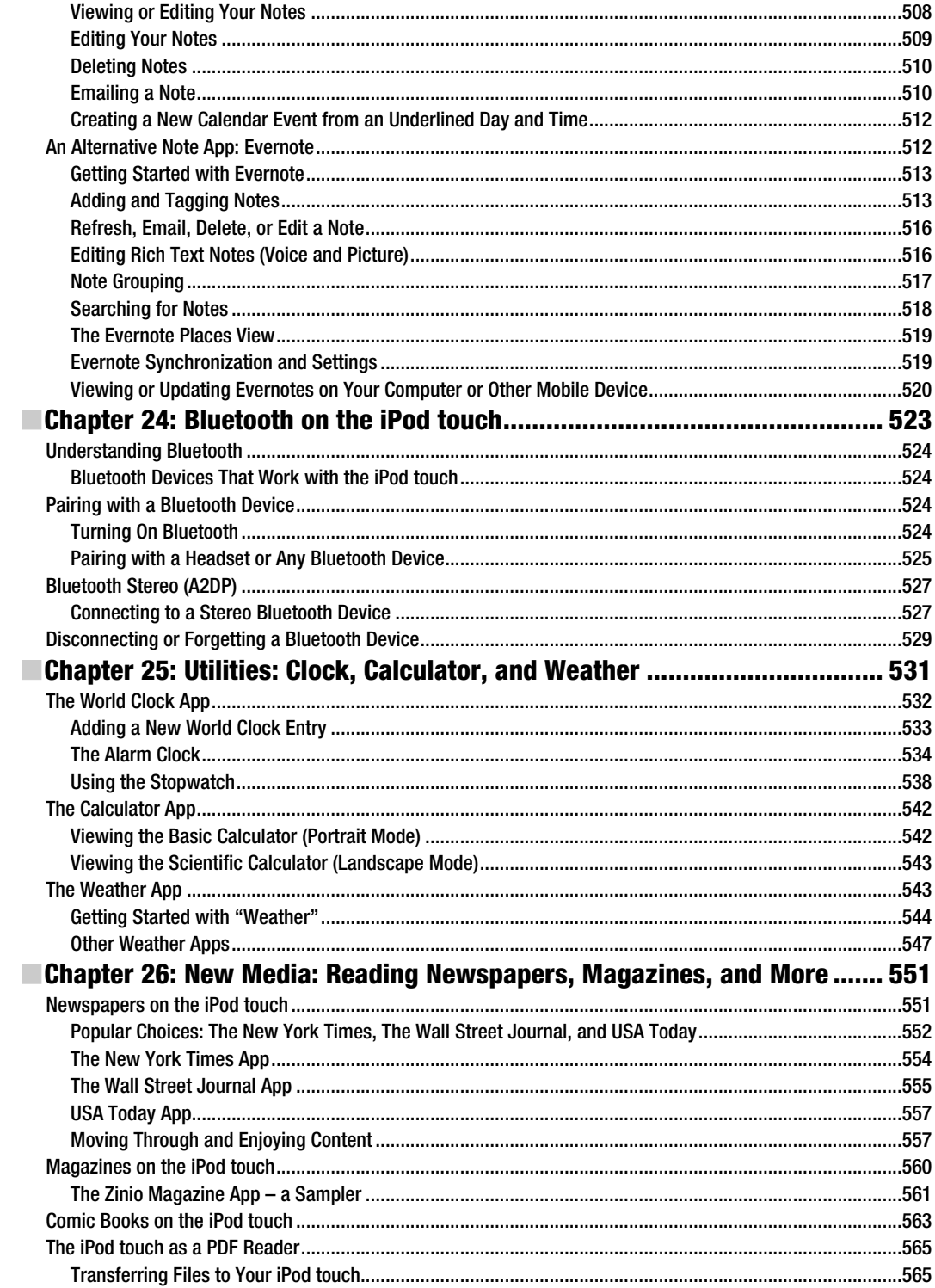

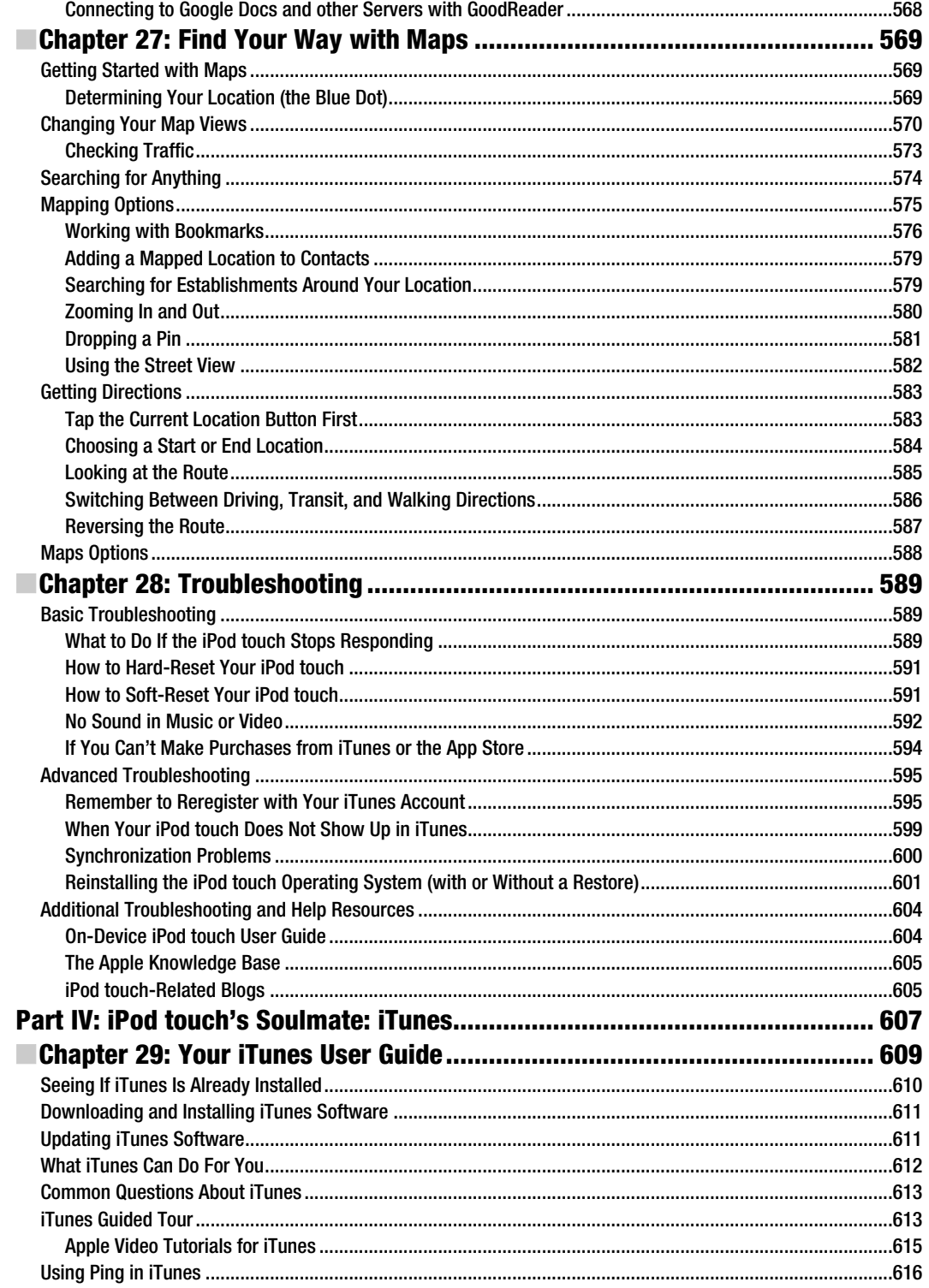

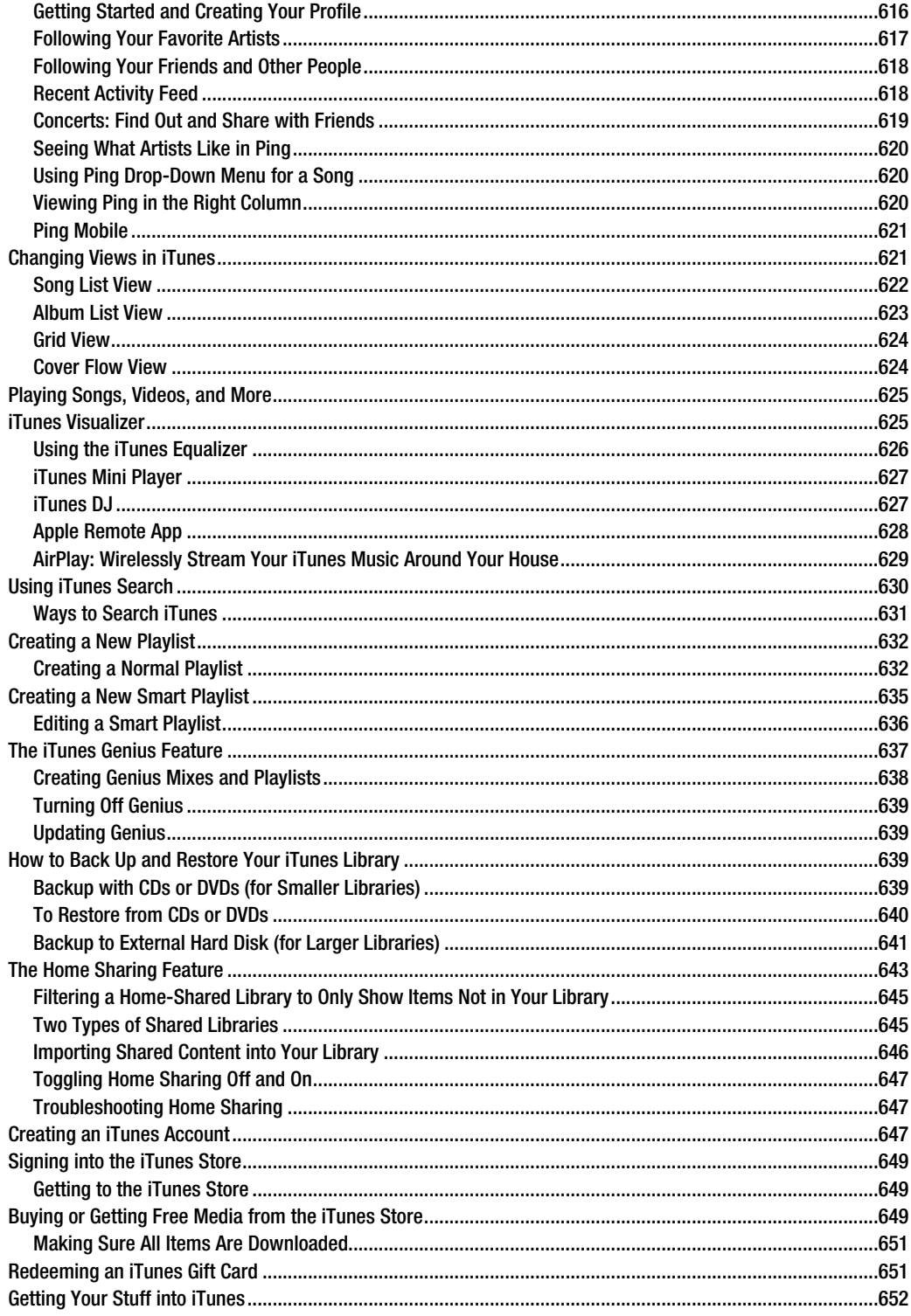

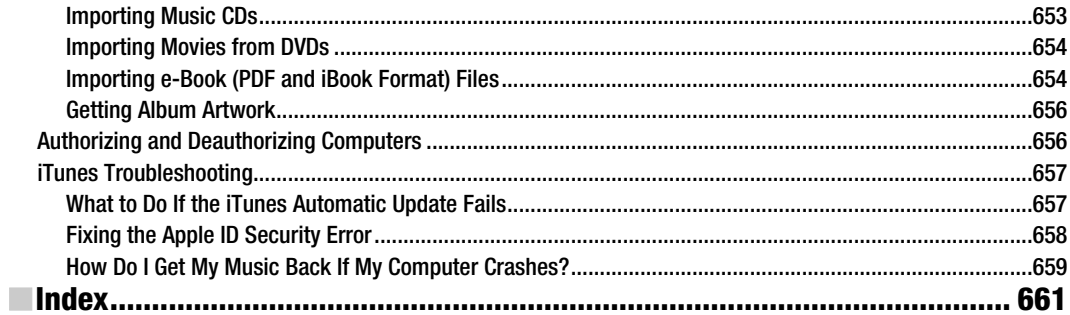

### **About the Authors**

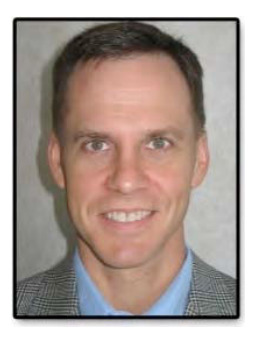

**Martin Trautschold** is the founder and CEO of Made Simple Learning, a leading provider of Apple iPad, iPhone, iPod touch, BlackBerry, Android, and Palm webOS books and video tutorials. He has been a successful entrepreneur in the mobile device training and software business since 2001. With Made Simple Learning, he helped to train thousands of BlackBerry Smartphone users with short, to-the-point video tutorials. Martin has now co-authored nineteen "Made Simple" guide books. He also co-founded, ran for 3 years, and then sold a mobile device software company. Prior to this, Martin spent 15 years in technology and business consulting in the US and Japan. He holds an engineering degree from Princeton University and an MBA from the Kellogg School at Northwestern University. Martin and his wife, Julia, have three daughters. He enjoys rowing with the Halifax Rowing Association in Daytona Beach, Florida and cycling with friends. Martin can be reached at martin@madesimplelearning.com.

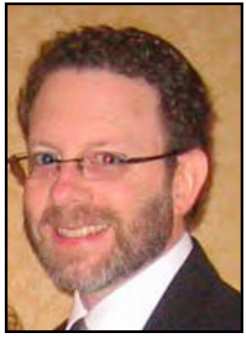

**Gary Mazo** is Vice President of Made Simple Learning and is a writer, a college professor, a gadget nut, and an ordained rabbi. Gary joined Made Simple Learning in 2007 and has co-authored the last seventeen books in the Made Simple series. Along with Martin, and Kevin Michaluk from CrackBerry.com, Gary co-wrote *CrackBerry: True Tales of BlackBerry Use and Abuse*—a book about BlackBerry addiction and how to get a grip on one's BlackBerry use. The second edition of this book will be published by Apress this fall. Gary also teaches writing, philosophy, technical writing, and more at the University of Phoenix. Gary has been a regular contributor to CrackBerry.com—writing product reviews and adding editorial content. He holds a BA in anthropology from Brandeis University. Gary earned his M.A.H.L (Masters in Hebrew Letters) as well as ordination as Rabbi from the Hebrew Union College-Jewish Institute

of Religion in Cincinnati, Ohio. He has served congregations in Dayton, Ohio, Cherry Hill, New Jersey and Cape Cod, Massachusetts. Gary is married to Gloria Schwartz Mazo; they have six children. Gary can be reached at: gary@madesimplelearning.com.

# **About the Technical Reviewer**

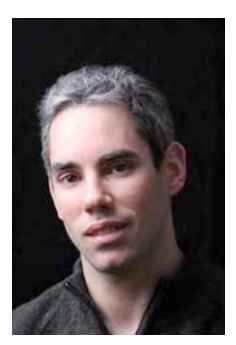

**Rene Ritchie** is editor of TiPb.com, the iPhone iPod touch and iPad blog, which covers the full range of news, how-tos and app, game, and accessory reviews. Part of the Smartphone Experts network, TiPb also provides a full range of help and community forums and has a thriving YouTube channel (http://www.youtube.com/theiphoneblog/), Facebook page (http://www.facebook.com/tipbcom/) and Twitter following (http://twitter.com/tipb). A graphic designer, web developer, and author, Rene lives and works in Montreal. He can be reached via rene@tipb.com or @reneritchie on Twitter.

# **Acknowledgments**

A book like this takes many people to successfully complete. We would like to thank Apress for believing in us and our unique style of writing.

We would like to thank our Editors, Jim and Laurin, and the entire editorial team at Apress.

We would like to thank our families for their patience and support in allowing us to pursue projects such as this one.

**Part Administration of the Community of the Part I** 

**1** 

# **Quick Start Guide**

In your hands is one of the most exciting devices to hit the market in quite some time: the new iPod touch. This Quick Start Guide will help get you and your new iPod touch up and running in a hurry. You'll learn all about the buttons, switches, and ports, and how to use the innovative and responsive touch screen and multitask with the new App Switcher bar. Our App Reference Tables introduce you to both the built-in apps and some valuable additions from the App Store—and serve as a quick way to find out how to accomplish a task.

# **Getting Around Quickly**

This Quick Start Guide is meant to be just that—a tool that can help you jump right in and find information in this book, as well as learn the basics of how to get around and enjoy your iPod touch right away.

We'll start with the nuts and bolts in the "Learning Your Way Around" section, which covers what all the keys, buttons, switches, and symbols mean and do on your iPod touch. In this section, you'll see some handy features, such as multitasking by doubleclicking the **Home** button. You'll also learn how to interact with the menus, submenus, and set switches—tasks that are required in almost every application on your iPod touch.

**TIP:** Check out Chapter 2: "Typing Tips, Copy/Paste and Search," for great typing tips and more.

In the "Touch Screen Basics" section, we will help you learn how to touch, swipe, flick, zoom, and more.

Later, in the "App Reference Tables" section, we've organized the app icons into general categories, so you can quickly browse through the icons and jump to a section in the book to learn more about the app a particular icon represents. This guide also includes several handy tables designed to help you get up and running with your iPod touch quickly:

- -Getting Started (Table 1)
- Staying Connected and Organized (Table 2)
- **Being Entertained (Table 3)**
- Staying Informed (Table 4)
- -Networking Socially (Table 5)
- -Being Productive (Table 6)

So let's get started!

**3** 

### **Learning Your Way Around**

To help you get comfortable with your iPod touch, we start with the basics—what the buttons, keys, and switches do—and then move into how you start apps and navigate the menus. Probably the most important status indicator on your iPod touch, besides the battery, is the one that shows Wi-Fi status in the upper-left corner.

### **Keys, Buttons, and Switches**

Figure 1 shows all the things you can do with the buttons, keys, switches, and ports on your iPod touch. Go ahead and try out a few things to see what happens. Swipe left to search, swipe right to see more icons, try double-clicking the **Home** button to bring up the multitasking **App Switcher** bar, and press and hold the **Power/Sleep** key. Have some fun getting acquainted with your device.

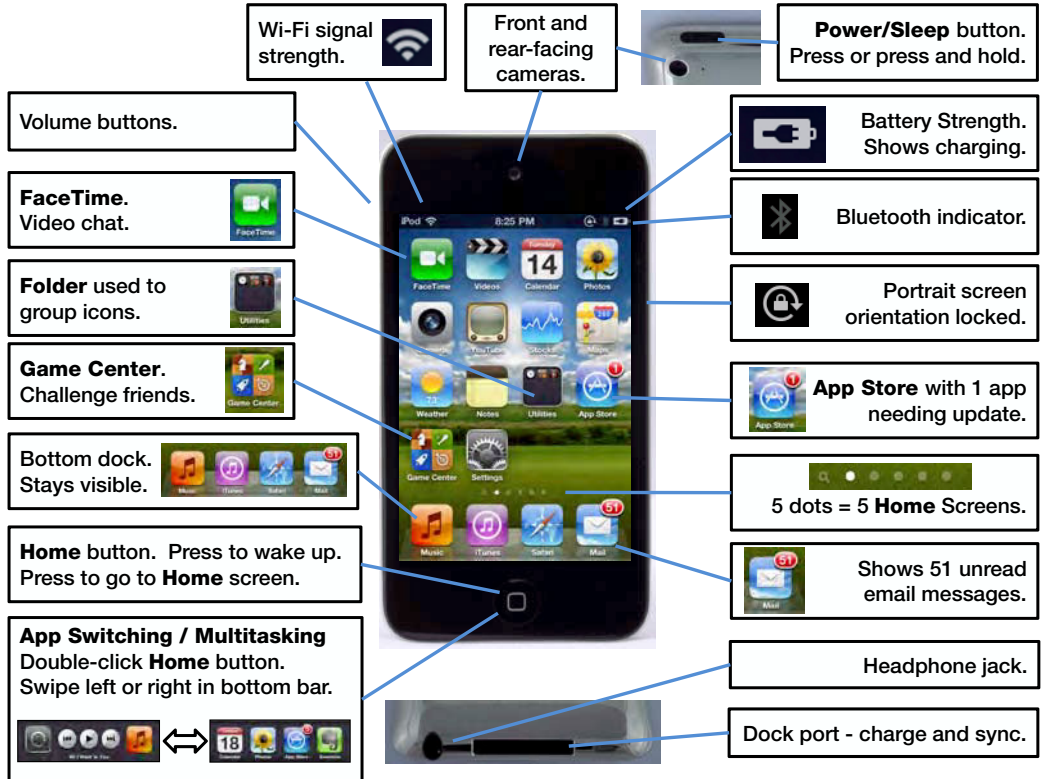

**Bottom edge of iPod touch.**

**Figure 1.** The iPod touch's buttons, ports, switches, and keys

#### **Switching Apps (Multitasking)**

One of the great new features introduced with the iPod touch is the ability to multitask, or jump between applications (see Figure 2).

Double-click the **Home** button to bring up the **App Switcher** bar at the bottom of the screen. Next, swipe right to see more icons and tap the icon of any app you want to start. If you don't see the icon you want, then click the **Home** button to see the entire **Home** screen. Repeat these steps to jump back to the app you just left. The nice thing is that the app you just left is always shown as the first app on the **App Switcher** bar.

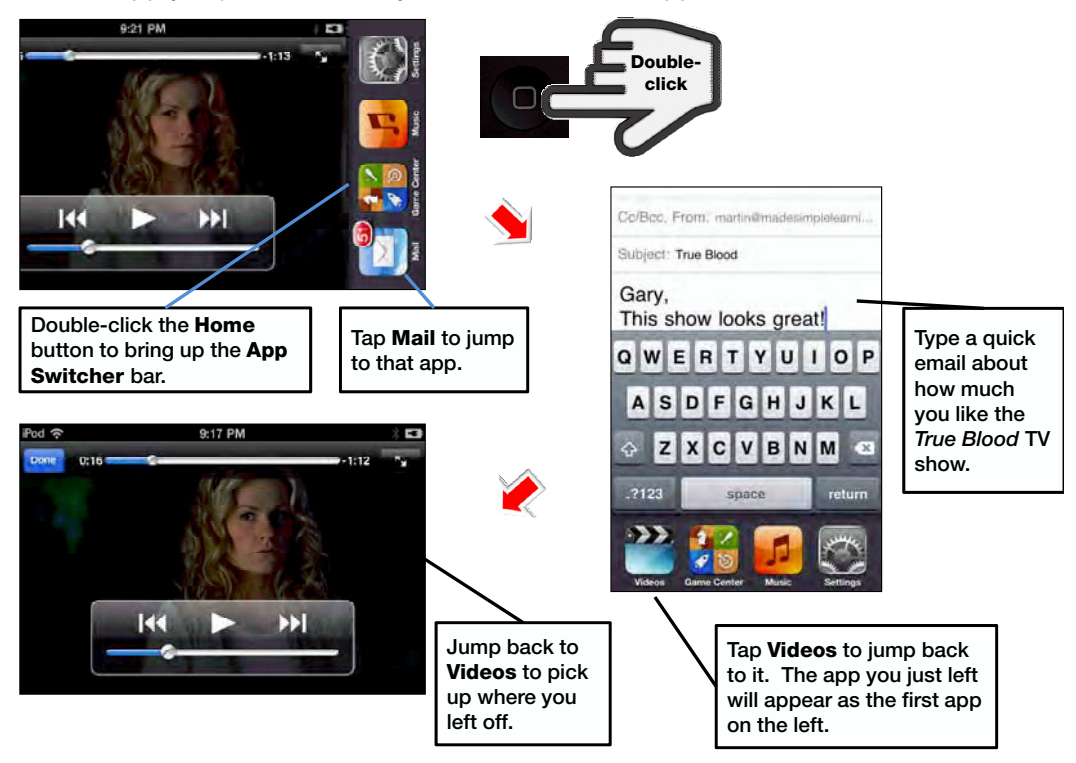

**Figure 2.** Multitasking (app switching) by double-clicking the Home button

#### **Music Controls and Portrait Screen Rotation Lock**

You will see a few more icons if you swipe from left to right in the **App Switcher** bar. You can lock the screen rotation by tapping the leftmost icon, and control the currently playing music or video using the middle buttons. The icon on the right will start the app that was most recently playing music or videos on your iPod touch. This might be **Music**, **Videos** or even an app like **Slacker** internet radio. If you were not playing anything, then you will see your **Music** app here as shown in Figure 3.

**TIP:** The previous track and next track icons will rewind and fast forward within the current track if you press and hold them.

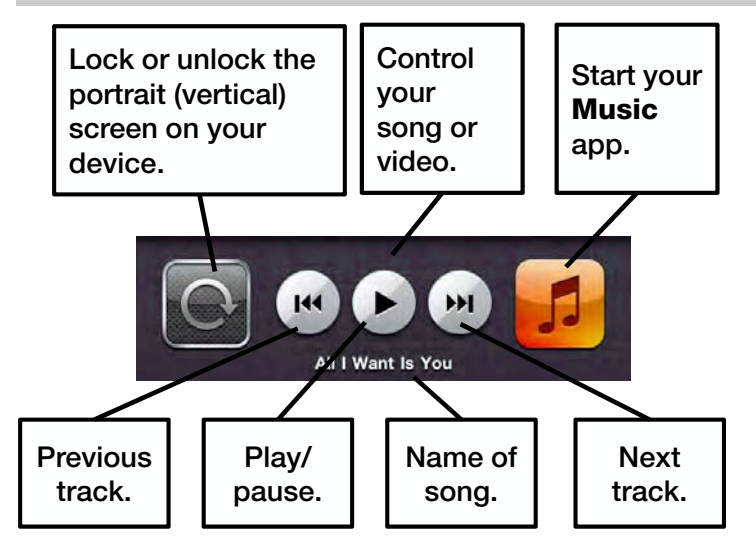

**Figure 3.** The Screen Rotation Lock button, media controls, and Music icon in the App Switcher bar

### **Starting Apps and Using Soft Keys**

Some apps have soft keys at the bottom of the screen, such as the **Music** app shown in Figure 4.

To see and use the soft keys in the **Music** app, you must have some content (e.g., music, videos, podcasts, etc.) on your iPod touch. See Chapter 3: " Sync Your iPhone with iTunes," for help with syncing your music, videos, and more to your iPod touch. Follow these steps to launch the **Music** app and become familiar with using the soft keys to get around:

- **1.** Tap the **Music** icon to start the **Music** app.
- **2.** Tap the **Albums** soft key at the bottom to view your albums.
- **3.** Tap the **Artists** soft key to view a list of your artists.